# Scholarship Opportunities<br>at Lakeland my.lakelandcc.edu

Lakeland Community College is fortunate to be able to offer a wide variety of scholarships through The Lakeland Foundation. You only need to complete one online application each financial aid award year.

In order to apply for scholarships at Lakeland, you must be an active student, meaning you have submitted an admissions application and you have received your Lakeland ID number and your Lakeland email address.

The majority of Lakeland's scholarships require completion of the Free Application for Federal Student Aid (FAFSA). It is strongly encouraged that, in addition to the scholarship application, the FAFSA should be completed at studentaid.gov/fafsa for you to be considered for all Lakeland scholarships, federal and state financial aid.

**NOTE:** In addition to the scholarship application, international students must also submit an International Student Supplemental Scholarship Form (available from Lakeland's Financial Aid Office).

#### **To apply for scholarships:**

- **1.** Log in to **myLakeland**.
- **2.** Click the "Student" tab.
- **3.** Under myRECORDS, click on "Scholarship Center."

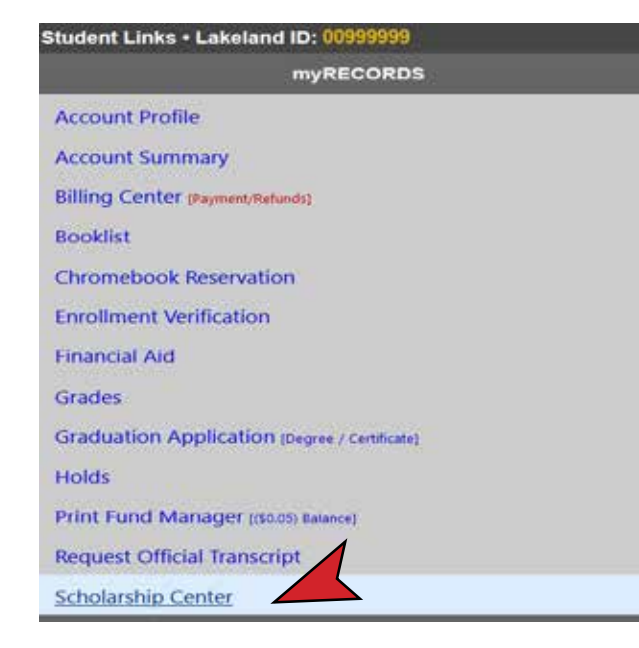

- **4.** Click on "Scholarship Application" to access the online scholarship form.
- **5.** Select "Academic Yr."

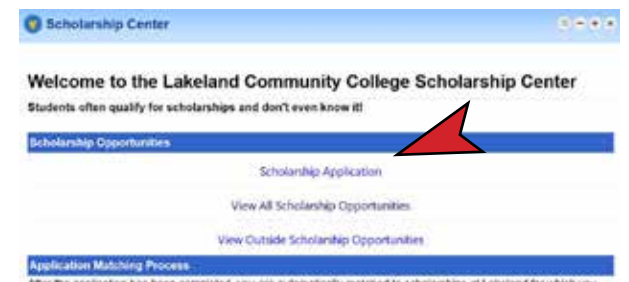

atically matched to scholarships at Lakeland for which qualify and will be provided with a list of scholarships that require additional information to determine if you meet the qualifying criteria. Your account will remain available for as long as you are an active student, but you will be required to update your information once each academic year

noes not guarantee you will be awarded a Lawriant scholarship. If you do rebelve a scholarship Financial Aid Office will let you know through your Lakeland student email or you can check your myLakeland account under Firancial Aid >> My Award Information.

**6.** Complete the questions presented on the form. Required questions are marked with an asterisk (\*). If you skip any of the required questions, you will be prompted to answer them before you can submit the application for review. Answering optional questions may increase your potential scholarship opportunities.

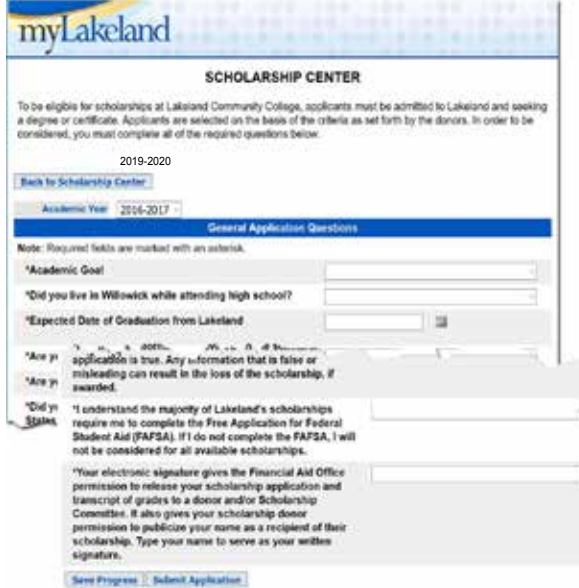

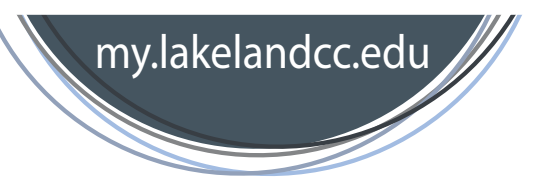

**7.** Once you have begun the scholarship application, you can choose "Save Progress" or "Submit Application."

> **"Save Progress"** saves all of your current answers without submitting the application. This allows you to return to your application later to complete it or modify your responses.

**"Submit Application"** saves all of your current answers and submits your application for review and possible scholarship opportunities. **Once the application is submitted, you can no longer update your answers.** 

**Please note that you must "Submit Application" in order to be considered for scholarships.**

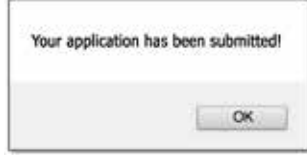

#### **General Application Questions**

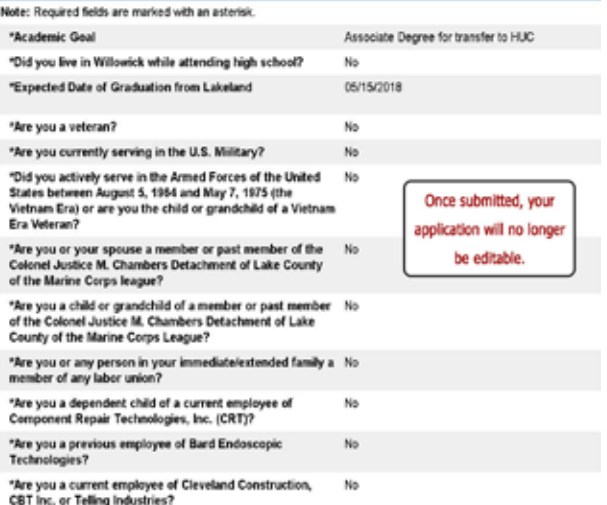

If you are a returning student completing a renewal application, please review your previous responses and answer all new questions (shown as blank) before submitting your application.

**8.** When you are done working on your application, please remember to log out of the scholarship application to ensure the safety of your personal information. Click the "Back to Scholarship Center" button and then click "LOGOUT"

### **Back to Scholarship Center**

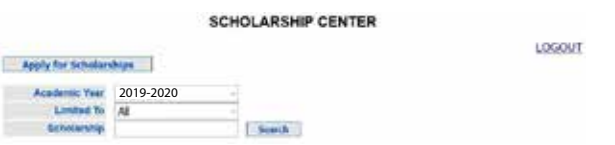

#### **The Award Process**

Applications will be reviewed prior to the start of the academic year. You will be notified via your Lakeland email if you have been awarded a scholarship. You can check your myLakeland account to see the amount of your scholarship. Scholarships are awarded throughout the entire academic year as funds become available. You will only be notified if you are awarded a scholarship.

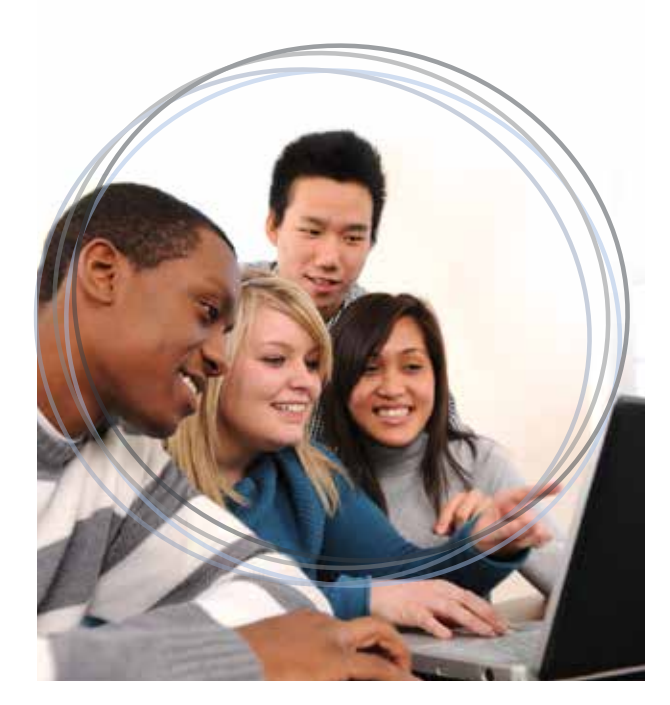

#### **To check your award information:**

- **1.** Log in to **"myLakeland."**
- **2.** Click the "Student" tab.
- **3.** Under myRECORDS, click on "Financial Aid."
- **4.** Click on "My Award Information."
- **5.** Click on "Award for Aid Year."
- **6.** Select the current aid year and click "Submit."
- **7.** Click on "Award Overview" tab.

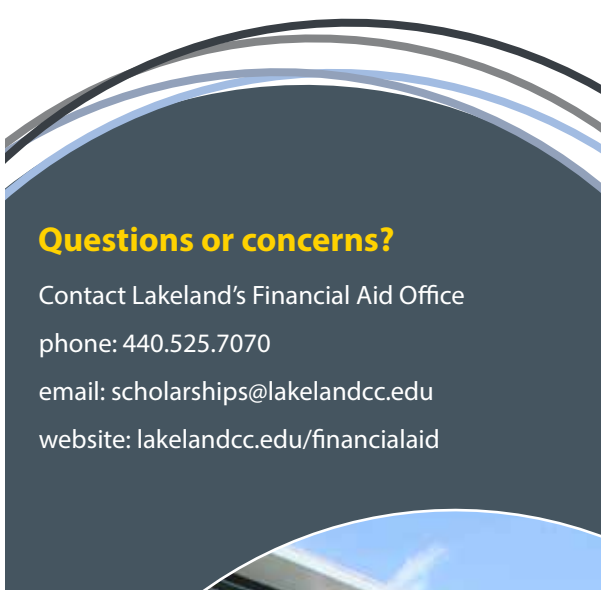

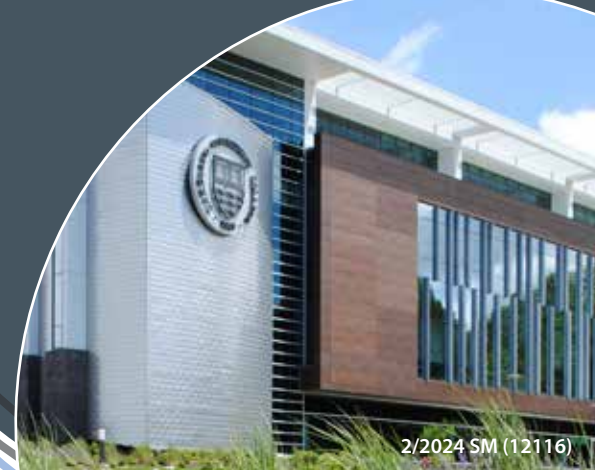

## **Scholarship** Center **myLakeland**

**Application** Process

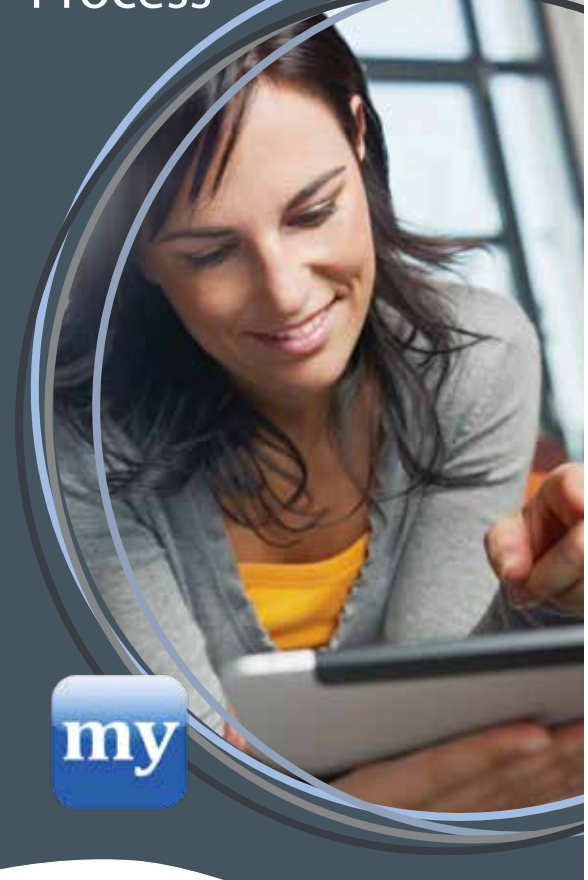

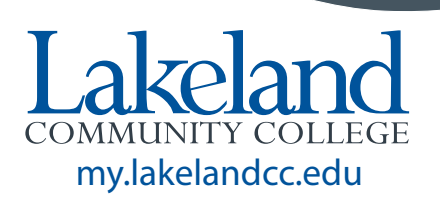